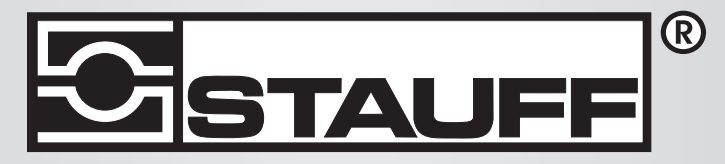

# Local Solutions For Individual Customers Worldwide

PPC-04-plus

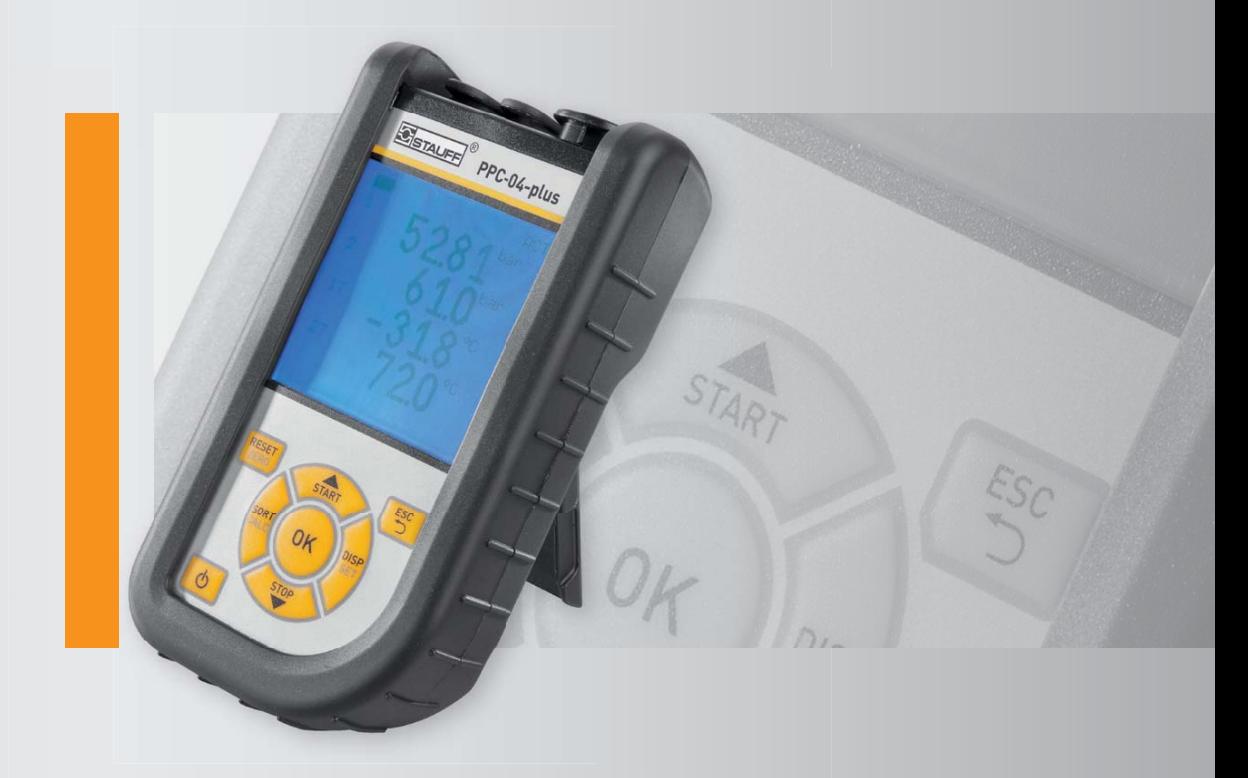

# PPC-Messgerät

Bedienungsanleitung

# Vorwort

Revisionsverlauf

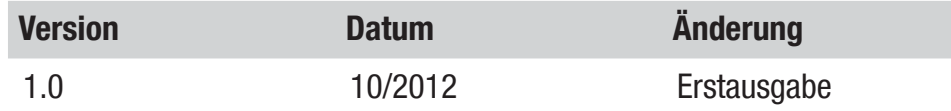

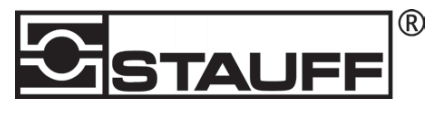

#### Kontaktadresse

Walter Stauffenberg GmbH & Co. KG Postfach 17 45 • 58777 Werdohl Im Ehrenfeld 4 • 58791 Werdohl Tel.:  $+4923929160$ Fax.: +49 23 92 916 150

E-mail: sales@stauff.com

http://www.stauff.com

# Inhalt

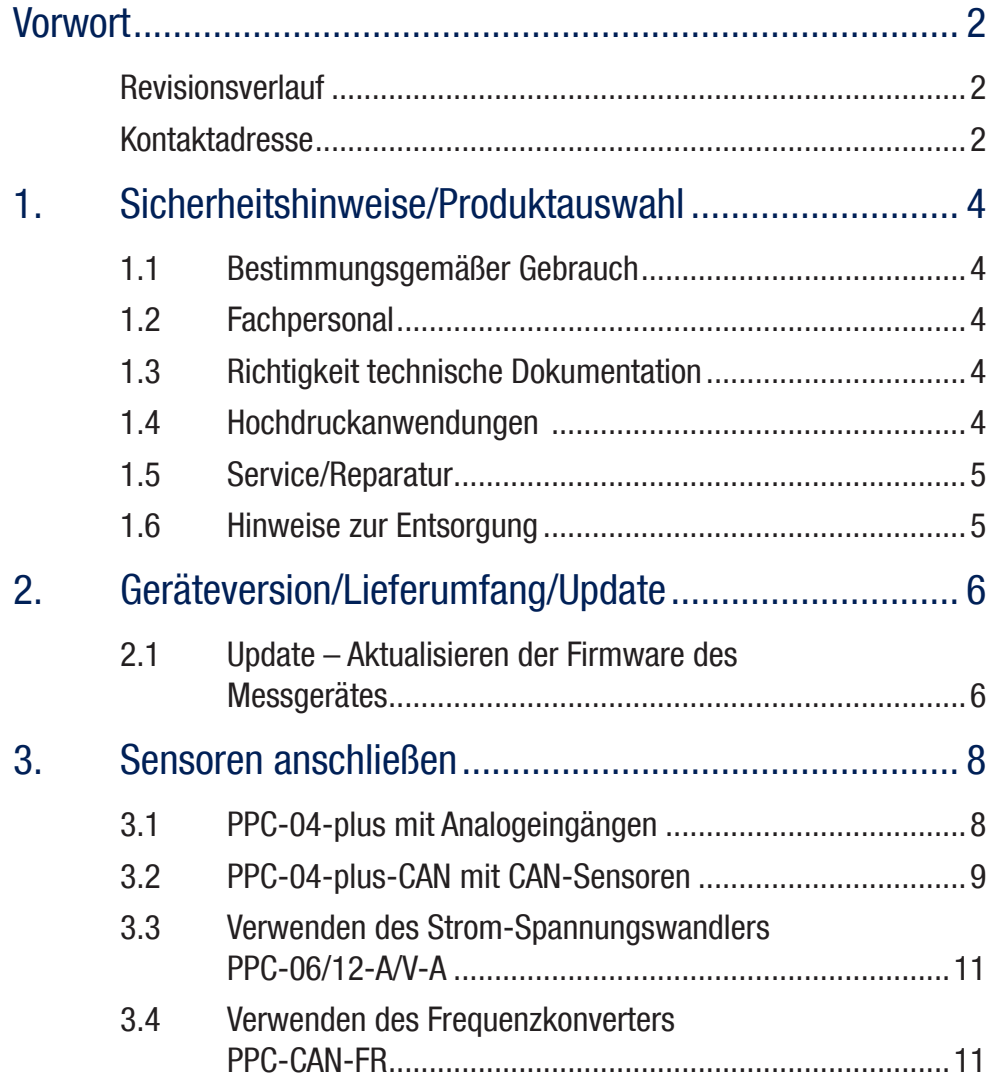

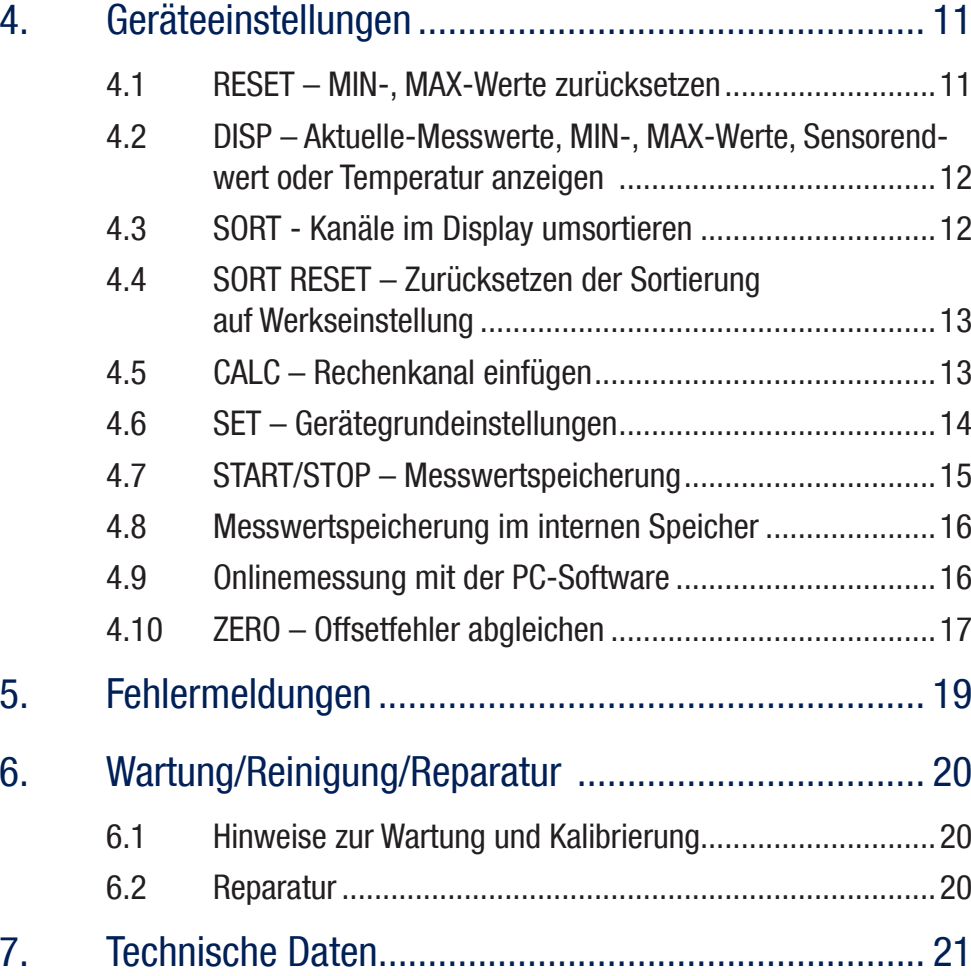

# 1. Sicherheitshinweise/Produktauswahl

# 1.1 Bestimmungsgemäßer Gebrauch

Dieses tragbare Handmessgerät dient zur Messung, Speicherung und Überwachung von Messwerten z.B: bei Service- und Wartungsarbeiten sowie im Bereich der Maschinenoptimierung. Das Gerät darf nur mit Sensoren und Zubehör aus dem STAUFF PPC-Zubehörprogramm genutzt werden.

Eine andere Verwendung ist unzulässig; kann zu Unfällen oder Zerstörung des Gerätes führen und führt zu einem sofortigen Erlöschen jeglicher Garantie- und Gewährleistungsansprüche gegenüber dem Hersteller.

# Warnung

Ein Einsatz des ausgewählten Produktes außerhalb der Spezifikation oder Missachtung der Bedien- und Warnhinweise können zu folgenschweren Fehlfunktionen derart führen, dass Personen- bzw. Sachschaden entstehen kann.

Das Gerät darf nicht in explosionsgefährdeten Bereichen eingesetzt werden!

# 1.2 Fachpersonal

Diese Bedienungsanleitung wendet sich an ausgebildetes Fachpersonal, das sich mit den geltenden Bestimmungen und Normen des Verwendungsbereichs auskennt.

# 1.3 Richtigkeit technische Dokumentation

Diese Bedienungsanleitung wurde mit großer Sorgfalt erstellt. Für die Richtigkeit und Vollständigkeit der Daten, Abbildungen und Zeichnungen wird keine Gewähr übernommen. Änderungen vorbehalten.

# 1.4 Hochdruckanwendungen

#### Auswahl

**TE** 

# Gefahr

Bei der Auswahl von Sensoren sollte der Überlastdruck nicht überschritten werden. Bei Überschreiten des Überlastdruckes kann (je nach Länge/Häufigkeit und Höhe der Druckspitze) eine Beschädigung des Sensors erfolgen.

Bei Lufteinschlüssen können durch den "Dieseleffekt" Druckspitzen entstehen, die den Überlastdruck weit übersteigen können.

Der Nenndruck der Sensoren sollte oberhalb des Nenndruckes in dem zu messenden System liegen.

# **Montage**

# Achtung

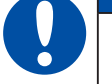

Bitte befolgen Sie die Hinweise und beachten Sie die richtigen Anzugsmomente für eingesetzte Verschraubungen oder Adapter.

Anschlussgewinde:

 $1/2$ " BSPP (mit ED-Dichtung) = 90 Nm

 $1/4$ " BSPP (mit ED-Dichtung) = 30 Nm

 $M10x1$  (mit O-Ring-Dichtung) = 15 Nm

# 1.5 Service/Reparatur

Für Reparatur oder Kalibrierung der Messgeräte wenden Sie sich bitte an Ihre Verkaufsniederlassung.

# 1.6 Hinweise zur Entsorgung

# Recycling nach WEEE

Mit dem Erwerb unseres Produktes haben Sie die Möglichkeit, das Gerät nach Ende seines Lebenszyklus an die Verkaufsniederlassung zurückzugeben.

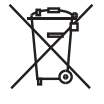

Die WEEE (EU-Richtlinie 2002/96 EG) regelt die Rücknahme und das Recycling von Elektroaltgeräten. Im B2B-Bereich (Business to Business) sind die Hersteller von Elektrogeräten ab dem 13.8.2005 dazu verpflichtet, Elektrogeräte die nach diesem Datum verkauft werden,

kostenfrei zurückzunehmen und zu recyceln. Elektrogeräte dürfen dann nicht mehr in die "normalen" Abfallströme eingebracht werden. Elektrogeräte sind separat zu recyceln und zu entsorgen. Alle Geräte, die unter diese Richtlinie fallen, sind mit diesem Logo gekennzeichnet.

# Was können wir für Sie tun?

Wir bieten Ihnen darum eine kostenneutrale Möglichkeit Ihr altes Gerät an uns abzugeben. Wir werden dann Ihr Gerät, nach der aktuellen Gesetzeslage, fachgerecht recyclen und entsorgen.

# Was müssen Sie tun?

Nachdem Ihr Gerät sein Lebensende erreicht hat, senden Sie es einfach per Paketservice (im Karton) an die Verkaufsniederlassung, welche Sie betreut, Wir übernehmen dann alle anfallenden Recycling- und Entsorgungsmaßnahmen. Ihnen entstehen dadurch keine Kosten und Unannehmlichkeiten.

# Weitere Fragen?

Bei weiteren Fragen, kontaktieren Sie die Verkaufsniederlassung.

# Hinweise zur Batterieentsorgung

Die Entsorgung der Batterien unterliegt in der EU der Batterierichtlinie 2006/66/ EG, in Deutschland dem Batteriegesetz (BattG) vom 25.6.2009, international den jeweiligen nationalen Gesetzgebungen.

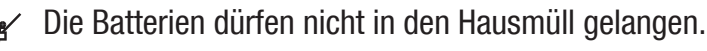

# 2. Geräteversion/Lieferumfang/Update

Die Grundausstattung Ihres Messgerätes enthält die folgende Ausstattung:

 $\bullet$ "PPC-04-plus": Anschlüsse für zwei STAUFF Analogsensoren

#### oder

- s"PPC-04-plus-CAN": Anschluss für ein CAN-BUS-Netz für maximal 3 STAUFF CAN-BUS-Sensoren:
- sUSB Netzteil 5 V 1 A inklusive Länderadaptern
- sUSB-Kabel
- sUSB-Speicherstick
- PPC-Soft-plus Software (auf beiliegendem Datenträger)
- Elektronische Bedienungsanleitung (auf beiliegendem Datenträger)

Informationen zu weiterem, nicht im Lieferumfang enthaltenem Zubehör finden Sie im Kapitel "Zubehör".

### 2.1 Update – Aktualisieren der Firmware des Messgerätes

Die Firmware des Messgerätes kann durch den Anwender aktualisiert werden, um das Messgerät auf dem aktuellen Stand zu halten. In diesem Abschnitt wird das Vorgehen beim Aktualisieren erklärt.

Die aktuelle Firmware-Version des Messgerätes wird beim Einschalten des Gerätes angezeigt.

Für das Aktualisieren werden Dateien mit der Endung \*.FIMG verwendet. Diese Dateien werden auf das Messgerät kopiert. Das Kopieren der Dateien erfolgt mithilfe eines USB-Speichersticks.

- **1** Kopieren Sie die Datei mit der Endung \*. FIMG ohne Unterordner vom PC direkt auf den USB-Speicherstick und stecken Sie den Speicherstick ins ausgeschaltete Gerät.
- **2** Entfernen Sie alle am Messgerät angesteckten Sensoren.
- **3** Schalten Sie das Messgerät ein und warten Sie, bis die Anzeige "NO SEN-SOR" und das Speicherzeichen in der oberen Zeile erscheint.
- **4** Drücken Sie kurz die ON/OFF Taste.
- **5** Warten Sie auf die folgende Anzeige: FIRMWARE UPDATE -> ok
- **6** Mit OK wird das Update durchgeführt: FIRMWARE UPDATE, mit Esc schalten Sie das Gerät ohne Update aus.

#### Laden des Akkus

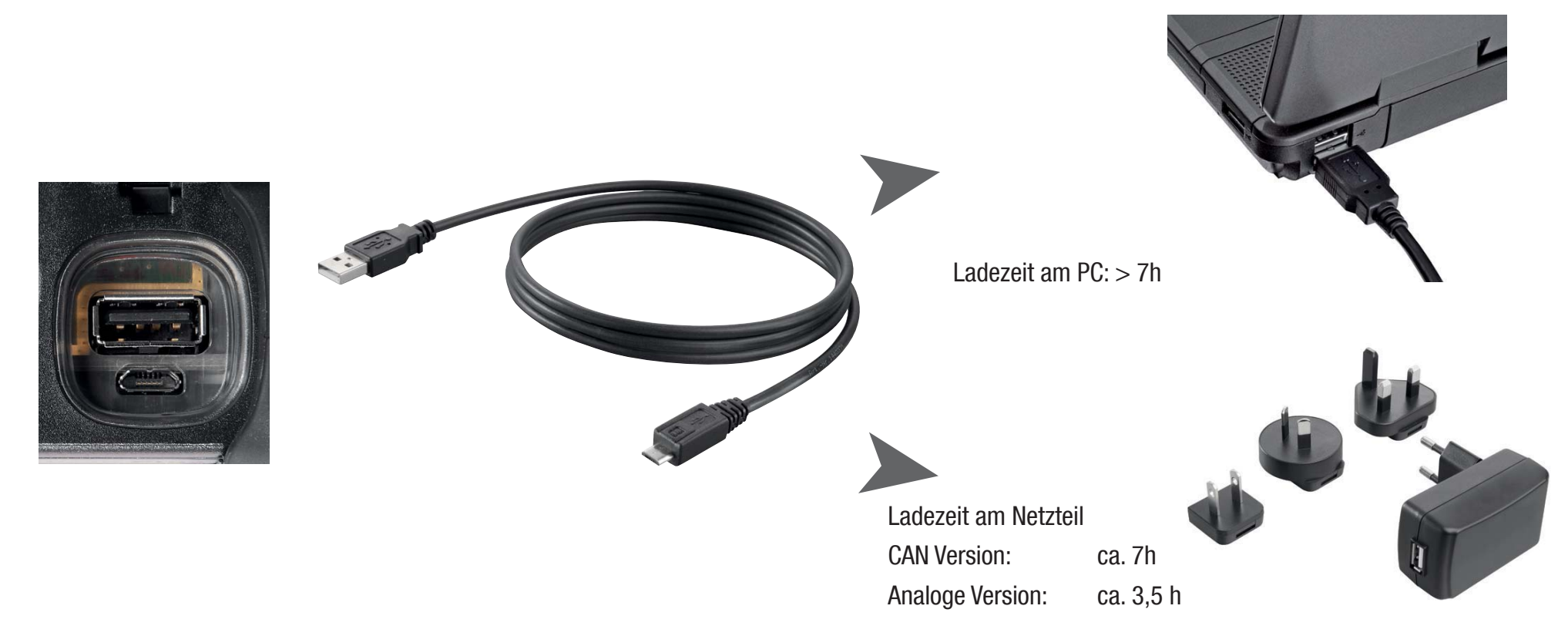

#### **Achtung**

Das Gerät kann zwar auch über eine USB-Schnittstelle des PC geladen werden. Der PC liefert jedoch relativ geringe Ströme. Das Laden des Akkus dauert daher deutlich länger.

Sind Sensoren am Gerät angeschlossen, kann es passieren, dass der Ladestrom geringer ist als der Stromverbrauch des Gerätes und der Akku weiter entladen wird. Zum schnellen Laden, bei Dauerbetrieb oder Langzeitmessungen sollte daher möglichst das Netzteil oder der als Zubehör erhältliche KFZ-Adapter verwendet werden .

#### **Akkuwechsel**

Sollte ein Akkuwechsel erforderlich sein, setzen Sie sich bitte mit Ihrer Verkaufsniederlassung in Verbindung.

#### V1.0/10/12

# 3. Sensoren anschließen

# 3.1 PPC-04-plus mit STAUFF Analogeingängen

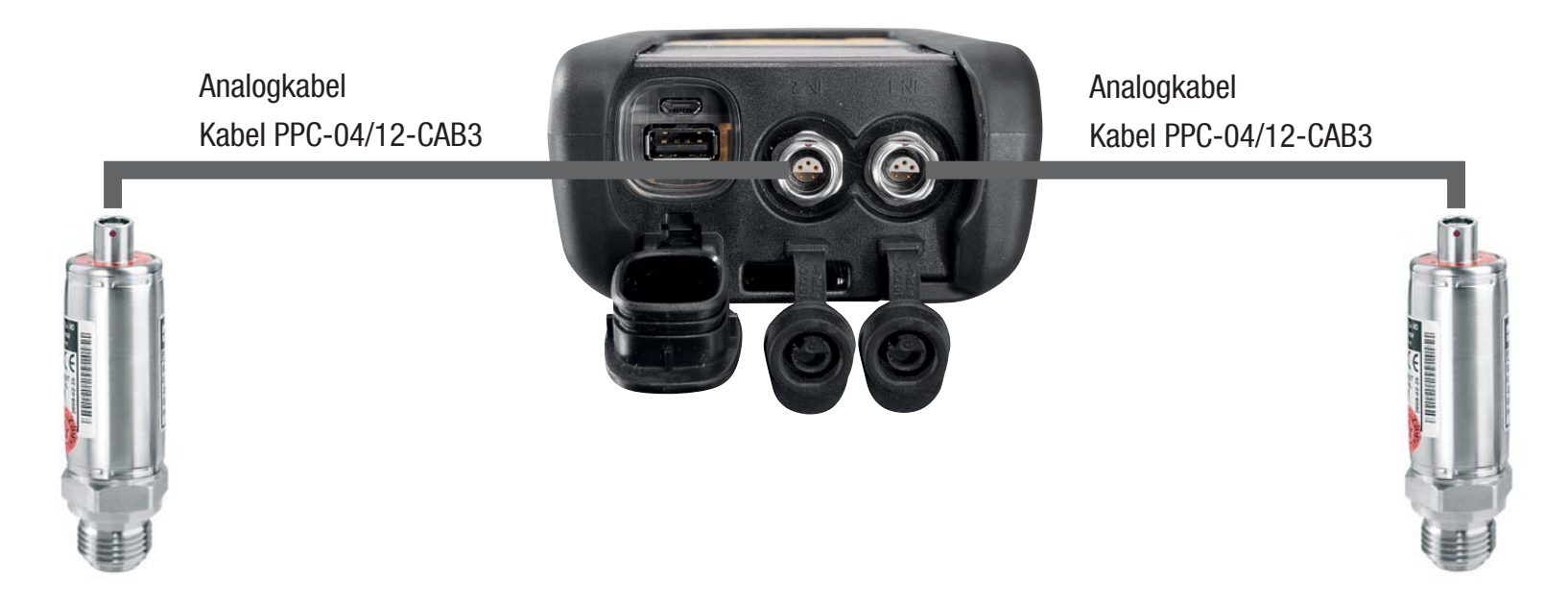

#### 3.2 PPC-04-plus-CAN mit STAUFF CAN-Sensoren

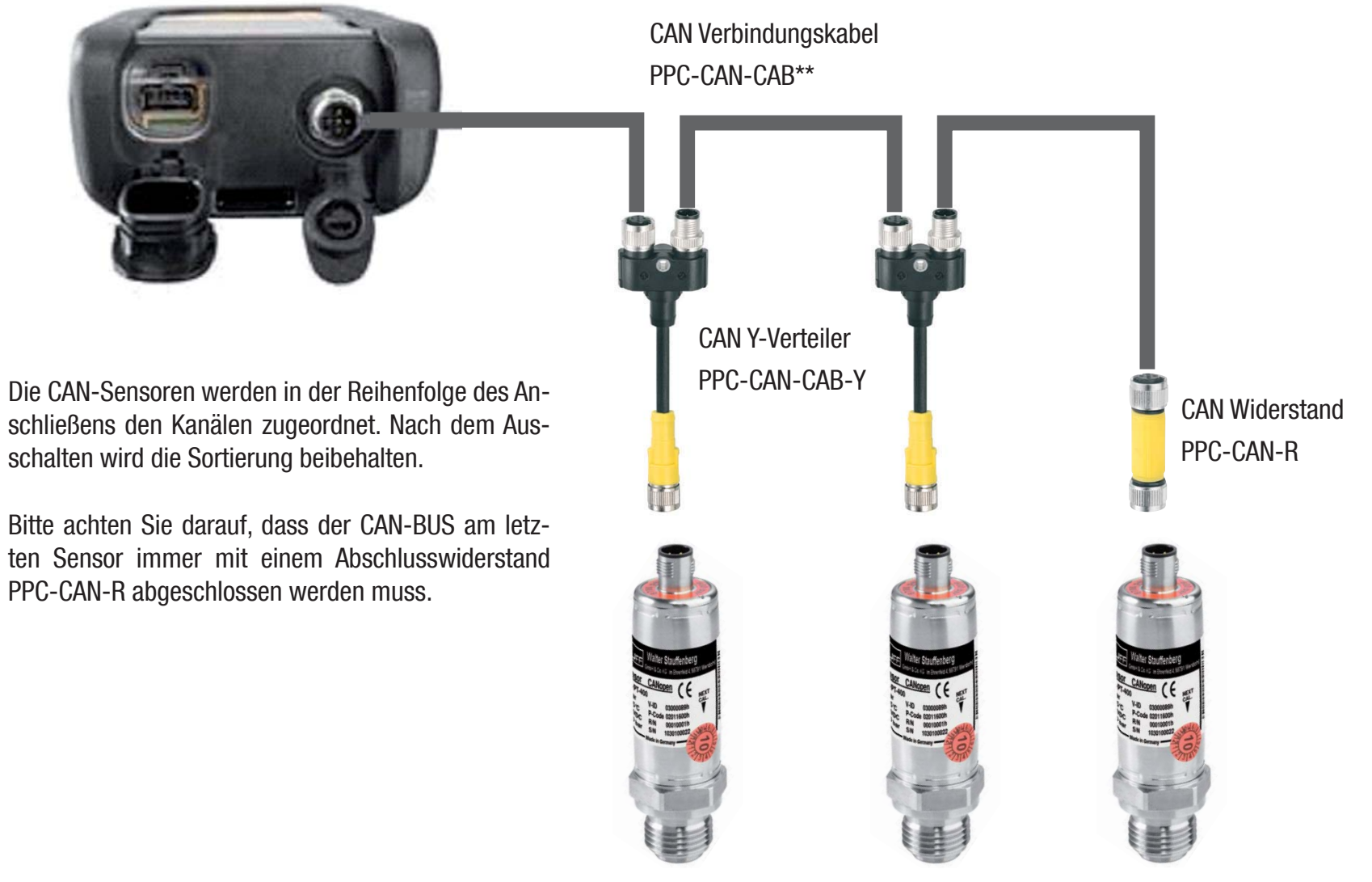

Die Sortierung auf der Anzeige kann im SORT Menü geändert werden (s. S. 12).

Die Sortierung kann mit Reset SORT komplett zurückgesetzt werden (s. S. 13). Die Sortierung erfolgt dann wieder in der Reihenfolge des Ansteckens.

#### V1.0/10/12**9**

i

Ť

#### 3.2.1 Die SpeedCon Verbindung

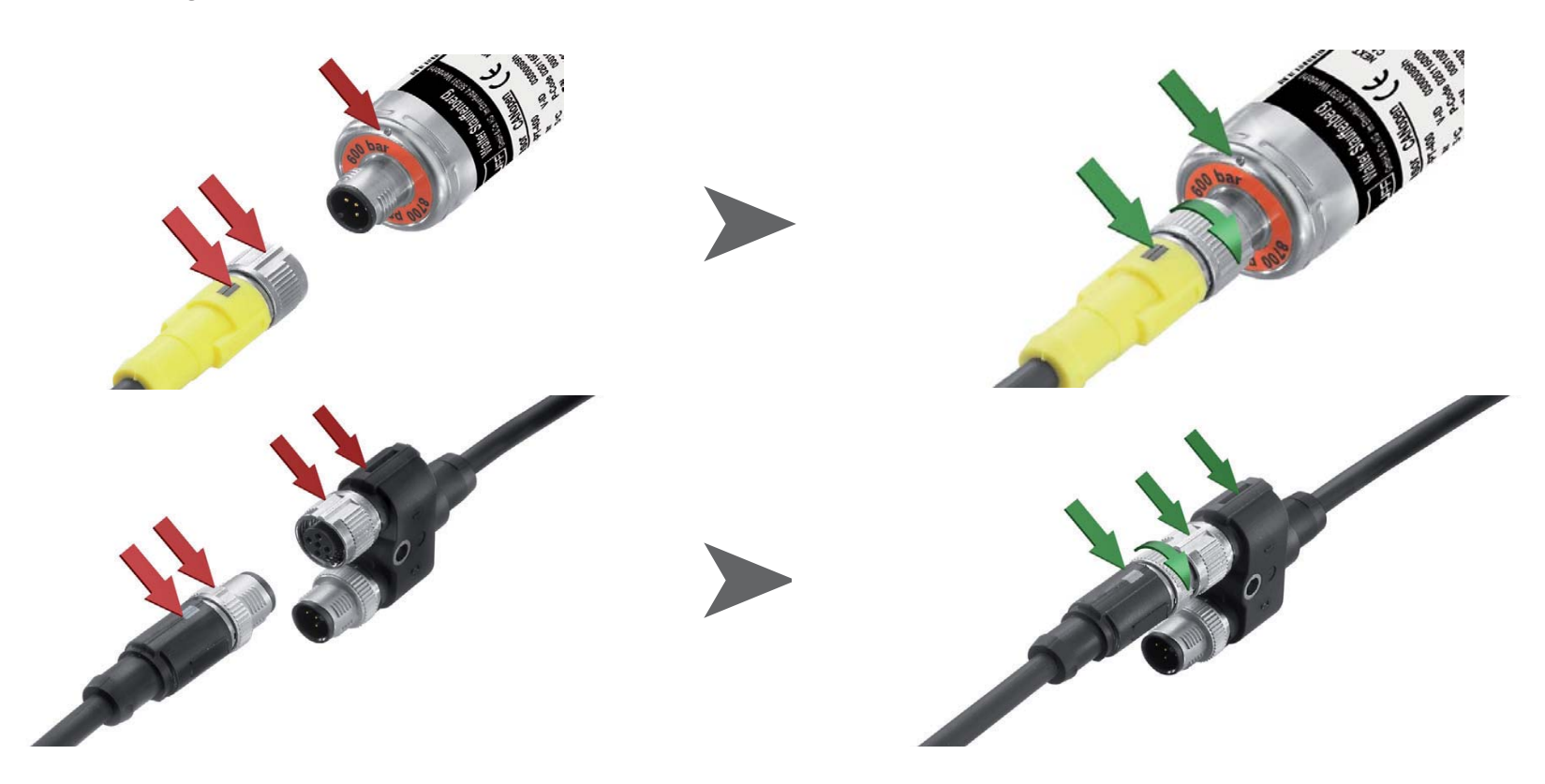

i

#### Achtung

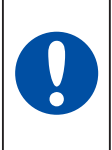

Stecken Sie die Kunststoffkappen auf die nicht benutzten Anschlüsse. Offene Ein-/Ausgänge führen zum Verlust der Gewährleistung des Staub- und Spritzwasserschutzes. Die Schutzklasse IP54 bzw. IP67 ist nur gewährleistet, wenn alle Kunststoffkappen aufgesteckt sind bzw. Sensorkabel angeschlossen sind.

 Wird während einer laufenden Messwertspeicherung ein weiterer Sensor angeschlossen, wird dieser nicht berücksichtigt. Das bedeutet, dass ein neuer Kanal nicht dargestellt wird und die Messwerte dieses Kanals nicht gespeichert werden.

Wird während einer laufenden Messung ein Sensor entfernt, wird die Messung fortgeführt. Die bisher aufgenommenen Daten des entfernten Sensors werden gespeichert.

#### 3.3 Verwenden des Strom-Spannungswandlers PPC-06/12-A/V-A

Der Strom-/Spannungswandler kann nur mit der Analogversion des Messgerätes PPC-04-plus verwendet werden. Nach dem Anschließen erfolgt die Anzeige im Display als %-Wert. Skalierung und die Messgröße können über die PPC-Soft-plus Software geändert werden.

#### 3.4 Verwenden des Frequenzkonverters PPC-CAN-FR

Der Frequenzkonverter PPC-CAN-FR kann mit beiden Versionen des Messgerätes verwendet werden. Die Konfiguration des Frequenzkonverters erfolgt über die PPC-Soft-plus Software (bitte beachten Sie auch die Bedienungsanleitung des Konverters).

Bei der CAN-Version des Messgerätes werden die Einstellbereiche des Frequenzkonverters vom Gerät erkannt und direkt angezeigt.

Die analoge Version verfügt über eine Sensorerkennung für die Einstellbereiche 0 ... 15, 60, 150, 300, 600, 750 l/min sowie 0 ... 10000 1/min. Diese werden vom Gerät direkt angezeigt. Alle anderen Messbereiche werden zunächst als %-Wert angezeigt, können aber über die PPC-Soft-plus Software konfiguriert werden.

# 4 Geräteeinstellungen

 Ein Teil der Tasten ist doppelt belegt. In die zweite, grau gedruckte i Funktion gelangen Sie, wenn Sie die Taste 3 s. halten.

#### 4.1 RESET – MIN-, MAX-Werte zurücksetzen

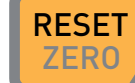

ZERO Setzt die Min- und Max-Werte aller Kanäle zurück.

Geräteeinstellungen

4.2 DISP – Aktuelle-Messwerte, MIN-, MAX-Werte, Sensorendwert oder Temperatur anzeigen

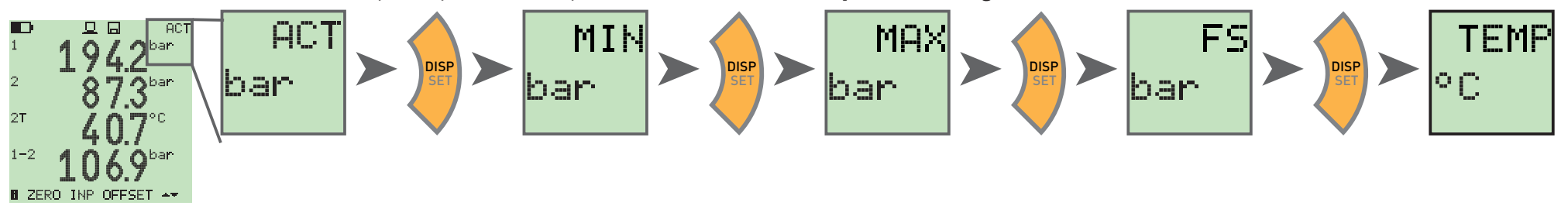

4.3 SORT - Kanäle im Display umsortieren

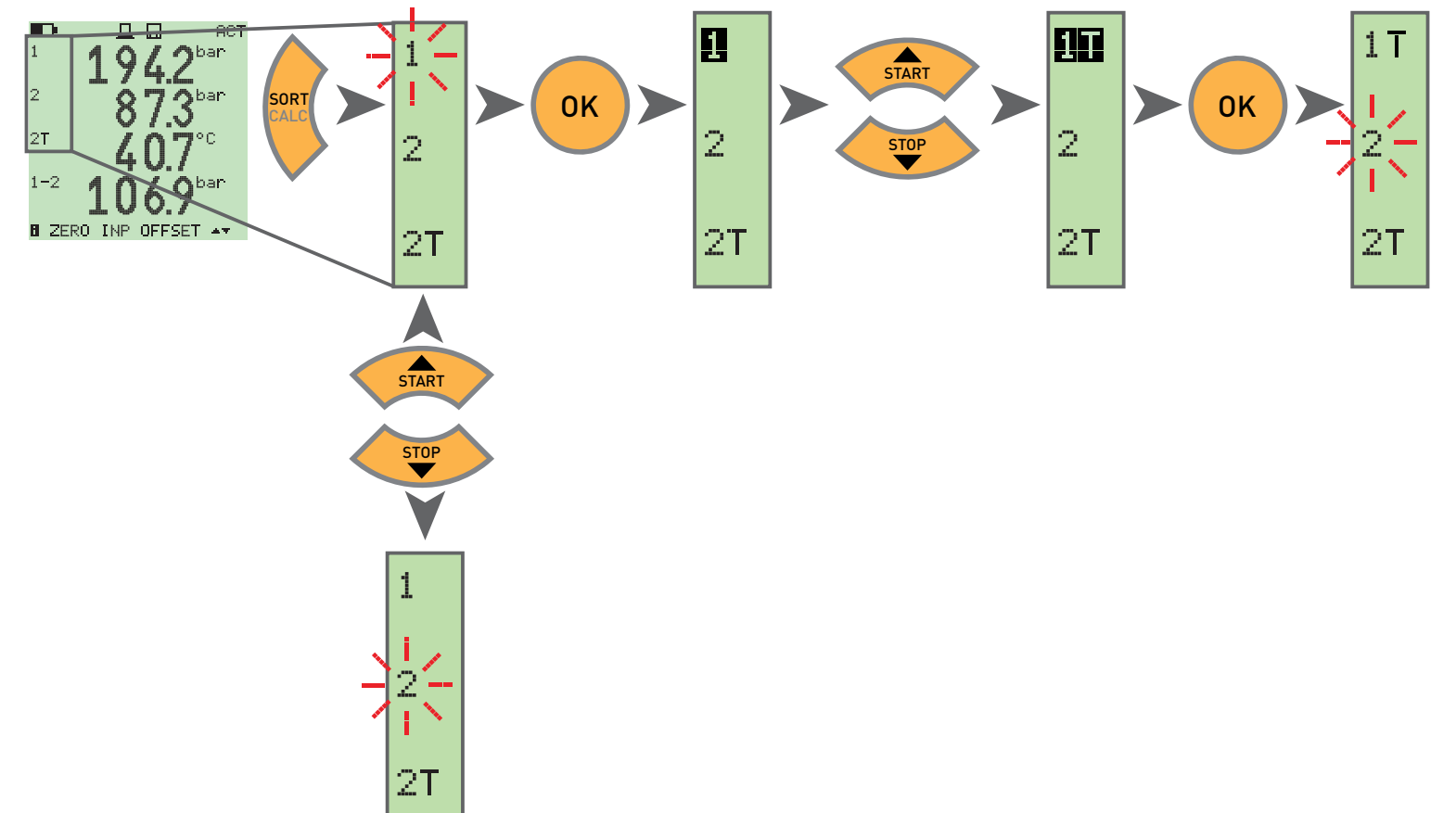

#### 4.4 SORT RESET – Zurücksetzen der Sortierung auf Werkseinstellung

Alle Sensoren abstecken

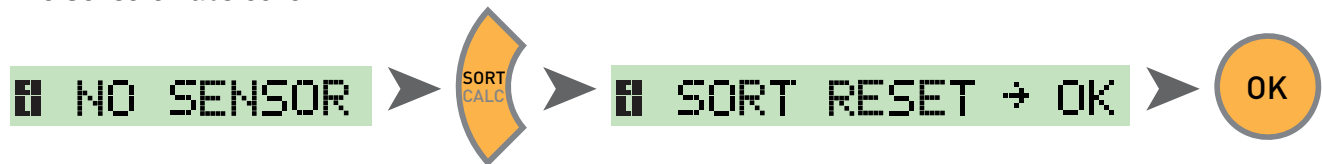

4.5 CALC – Rechenkanal einfügen

Differenz 1-2

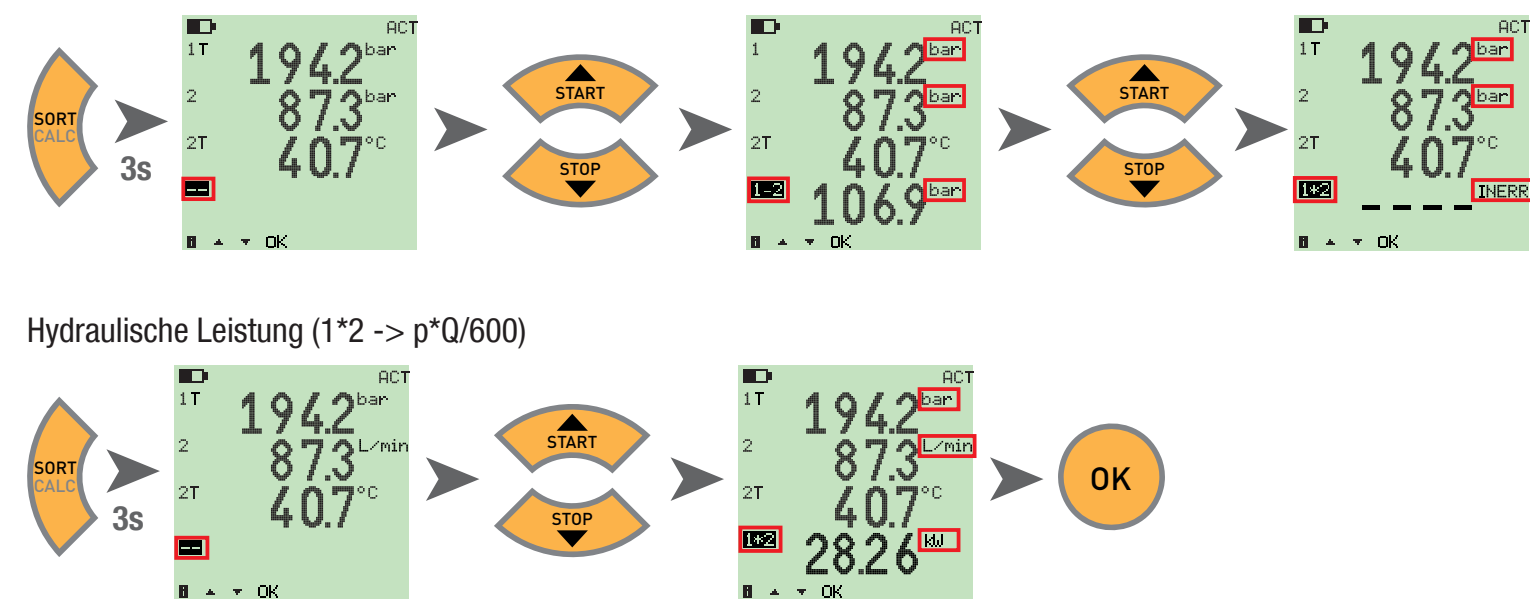

Als Formeln stehen Differenzwert, Addition und Leistung (Multiplikation) zur Verfügung. Nach der Auswahl der Formel werden die Messgrößen auf Plaui sibilität überprüft. Bei nicht plausiblen Messgrössen erscheint die Fehlermeldung INERR.

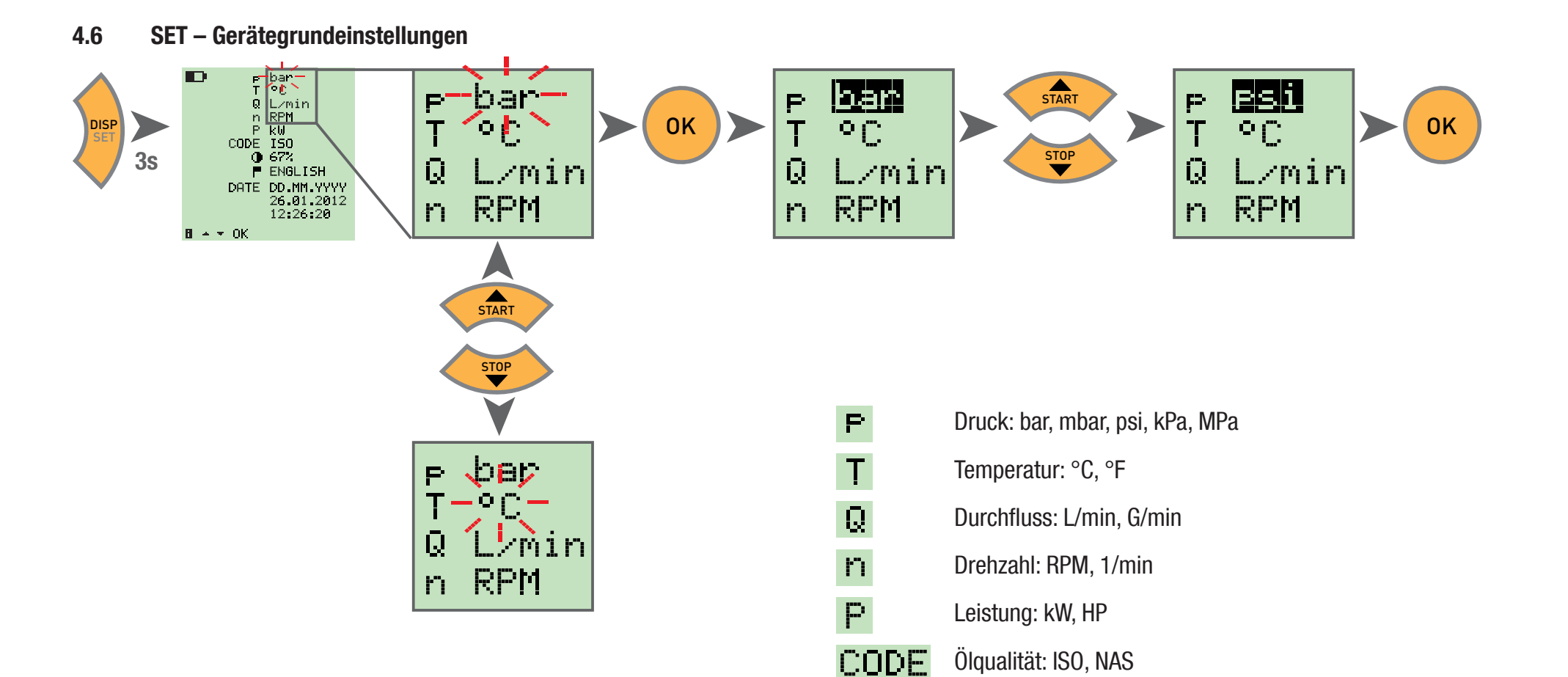

Φ.

i

Alternativ können die Gerätegrundeinstellungen auch über die PC-Software verändert werden.

Hier kann zusätzlich auch die Dauer bis zur automatischen Abschaltung des Gerätes und der Hintergrundbeleuchtung sowie eine Skalierung von Fremdsensoren eingestellt werden.

DATE Datumsformat: DD.MM.YYYY, MM.DD.YYYY DatumUhrzeit

Sprache: Deutsch, Englisch, Französisch, Italienisch,

Kontrast: 0 … 100%

Spanaisch

#### 4.7 START/STOP – Messwertspeicherung

 Das Gerät kann im internen Speicher nur eine Messung speichern. Starten Sie eine neue Messung, wird die alte überschrieben. i Zum Speichern mehrerer Messungen verwenden Sie bitte einen USB-Speicherstick.

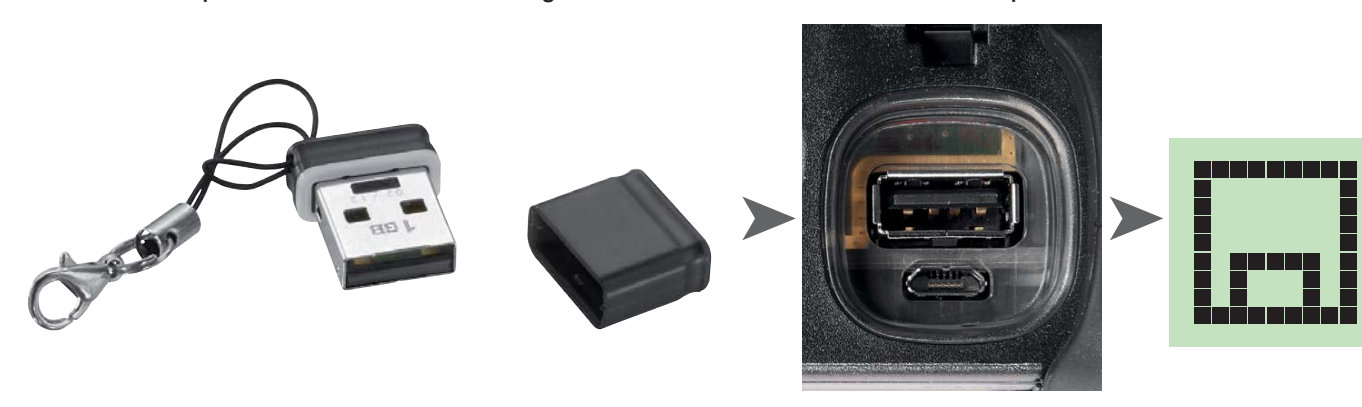

- Wird vor dem Einschalten ein USB-Stick angesteckt, wird die Messung aus dem internen Speicher auf den Stick gespeichert.
- Im Display erscheint dann: **H** DATATRANSFER

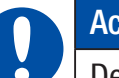

i

### Achtung

Den Stick nur bei ausgeschaltetem Gerät ein- oder ausstecken.

#### Geräteeinstellungen

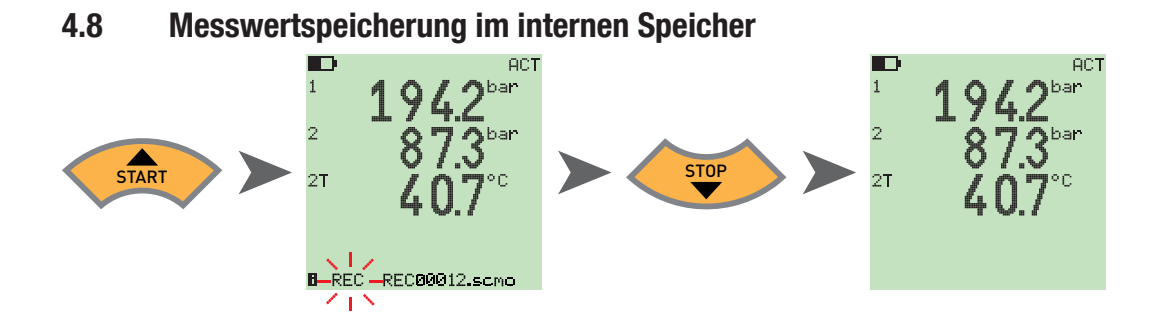

4.8.1 Messwertspeicherung im USB-Stick

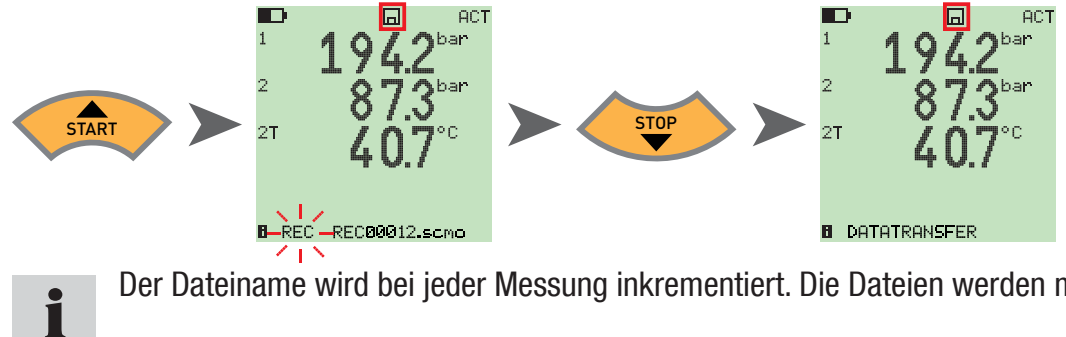

Der Dateiname wird bei jeder Messung inkrementiert. Die Dateien werden mit Datum und Uhrzeit gespeichert.

#### 4.9 Onlinemessung mit der PC-Software

Die Messdaten können auch direkt über die USB-Schnittstelle in die PC-Software übertragen, angezeigt und gespeichert werden. Details finden Sie in der Hilfe der PC-Software.

Im Display erscheint dann: ONLINE DATATRANSFER

#### 4.10 ZERO – Offsetfehler abgleichen

#### 4.10.1 ZERO – Input Offset

ZERO – Input Offset setzt den Nullpunkt der angeschlossenen Sensoren zurück.

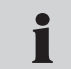

 Der Nullpunktabgleich wird aus Sicherheitsgründen nur durchgeführt, wenn die Abgleichwerte kleiner als 5% des Messbereichsendwertes der Sensoren sind. Ansonsten erscheint OFL im Display.

Der Offset bleibt bis zum Ausschalten des Gerätes gespeichert.

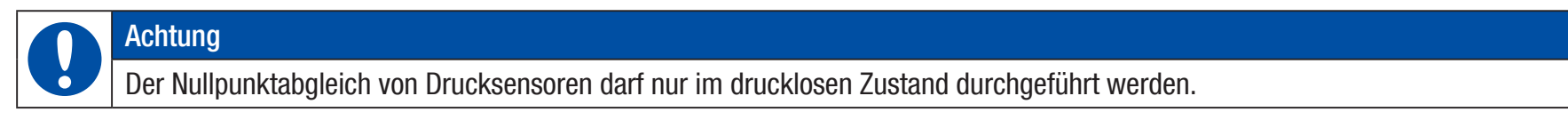

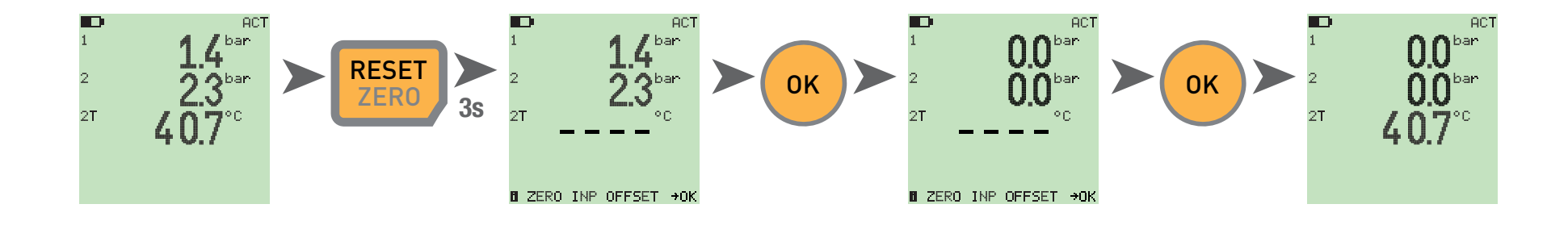

### $4.10.2$  ZERO -  $\wedge$  Offset

 $ZERO - \Delta$  Offset setzt den Differenzwert bei einer Differenzdruckmessung auf Null.

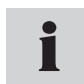

 Führen Sie den Differenzdruckabgleich unter Betriebsdruck durch, der Abgleich ist nur für diesen Druck gültig. Montieren Sie dazu beide Sensoren am gleichen Anschluss (T-Adapter). Die Toleranz der Sensoren zueinander wird durch den Abgleich auf Null gesetzt. Der Abgleich wird nur durchgeführt, wenn die Abgleichwerte kleiner als 5% des Messbereichsendwertes der Sensoren sind. Ansonsten erscheint OFL im Display. Der Offset bleibt bis zum Ausschalten des Gerätes gespeichert.

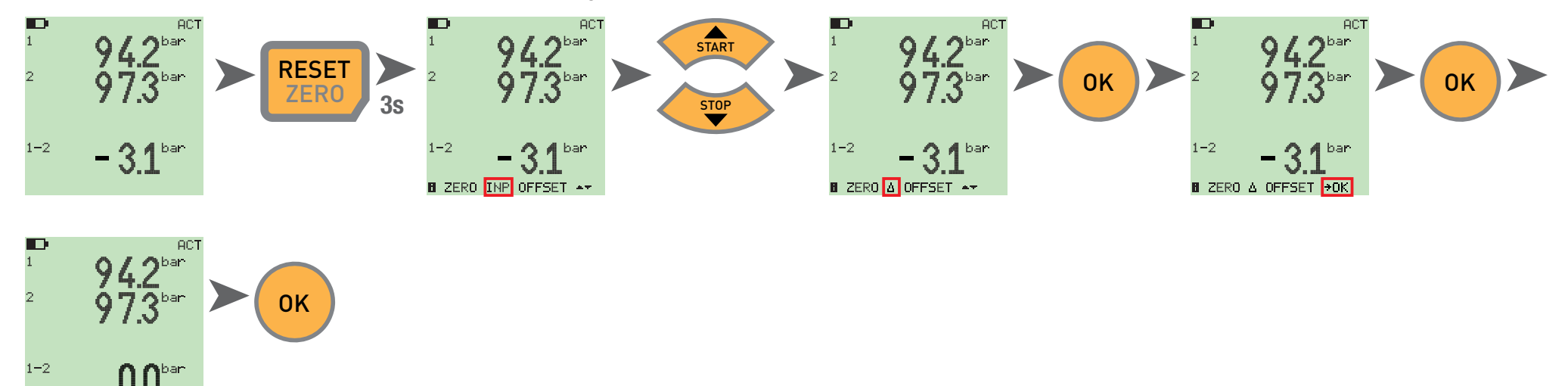

#### 4.11 Geräte Reset

**B ZERO A OFFSET →OK** 

Schalten Sie das Gerät aus.

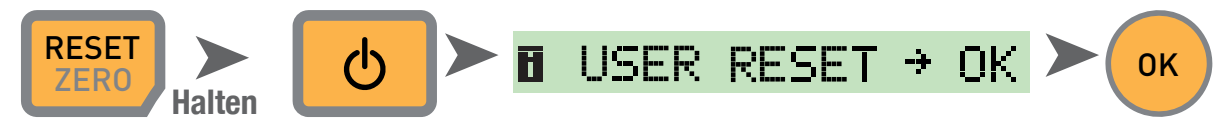

Das Gerät wird auf die Werkseinstellungen zurückgesetzt.

# 5 Fehlermeldungen

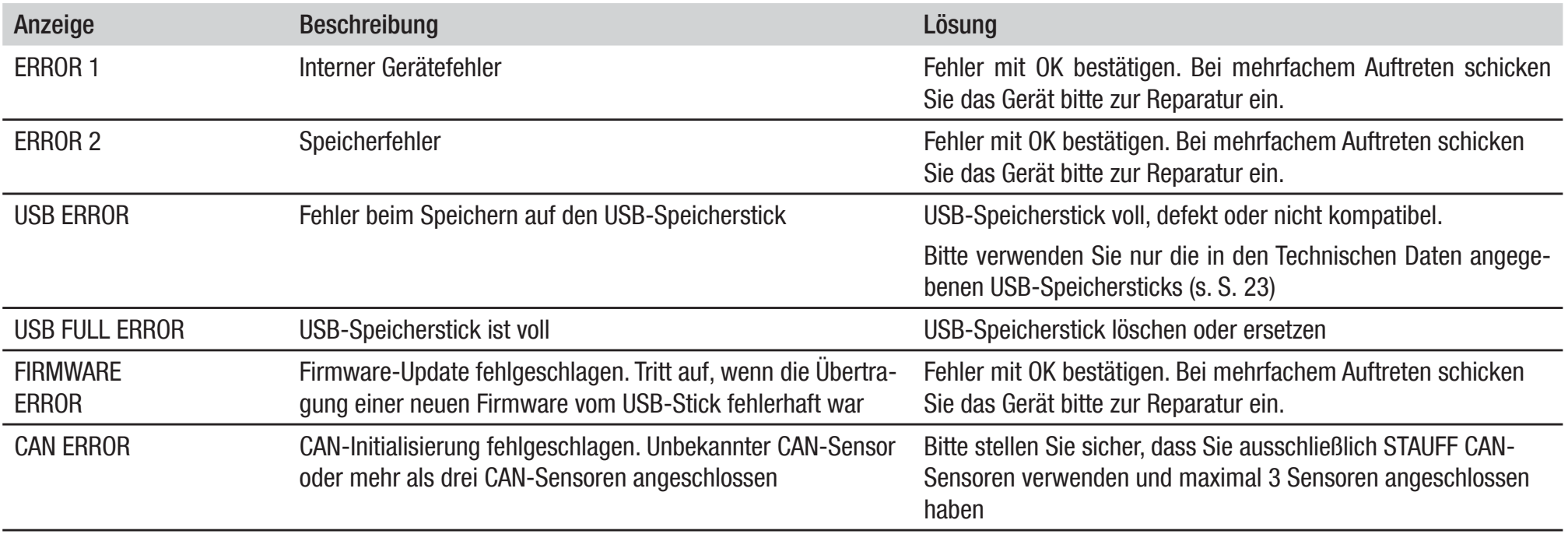

# 6. Wartung/Reinigung/Reparatur

#### Achtung

Vor der Reinigung Messgerät ausschalten und von Stromversorgung trennen.

# Achtung

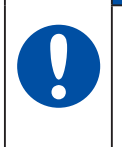

Aggressive Reinigungsmittel, Lösemittel, Waschbenzin oder ähnliche Chemikalien dürfen nicht verwendet werden. Die Verwendung dieser Chemikalien kann zu Beschädigungen des Gehäuses bzw. des Displays führen.

Wenn das Gehäuse verschmutzt ist, wischen Sie es mit einem weichen, leicht feuchten Tuch ab. Bei hartnäckigerem Schmutz können milde Haushaltsreiniger verwendet werden.

# 6.1 Hinweise zur Wartung und Kalibrierung

Das Messgerät arbeitet wartungsfrei. Jedoch ist eine regelmäßige Kalibrierung erforderlich. Bei häufigem Gebrauch ist eine jährliche Kalibrierung erforderlich. Bitte kontaktieren Sie dazu Ihre Verkaufsniederlassung.

# 6.2 Reparatur

Im Reparaturfall kontaktieren Sie bitte Ihre Verkaufsniederlassung unter Angabe folgender Informationen:

- sEigene Unternehmensbezeichnung
- $\bullet$ Abteilung
- $\bullet$ Ansprechpartner
- sTelefon- und Faxnummer
- sE-Mail-Adresse
- s Artikelnummer des beanstandeten Geräteteils, sowie Seriennummer, wenn vorhanden
- sDetaillierte Fehlerbeschreibung

# 7. Technische Daten

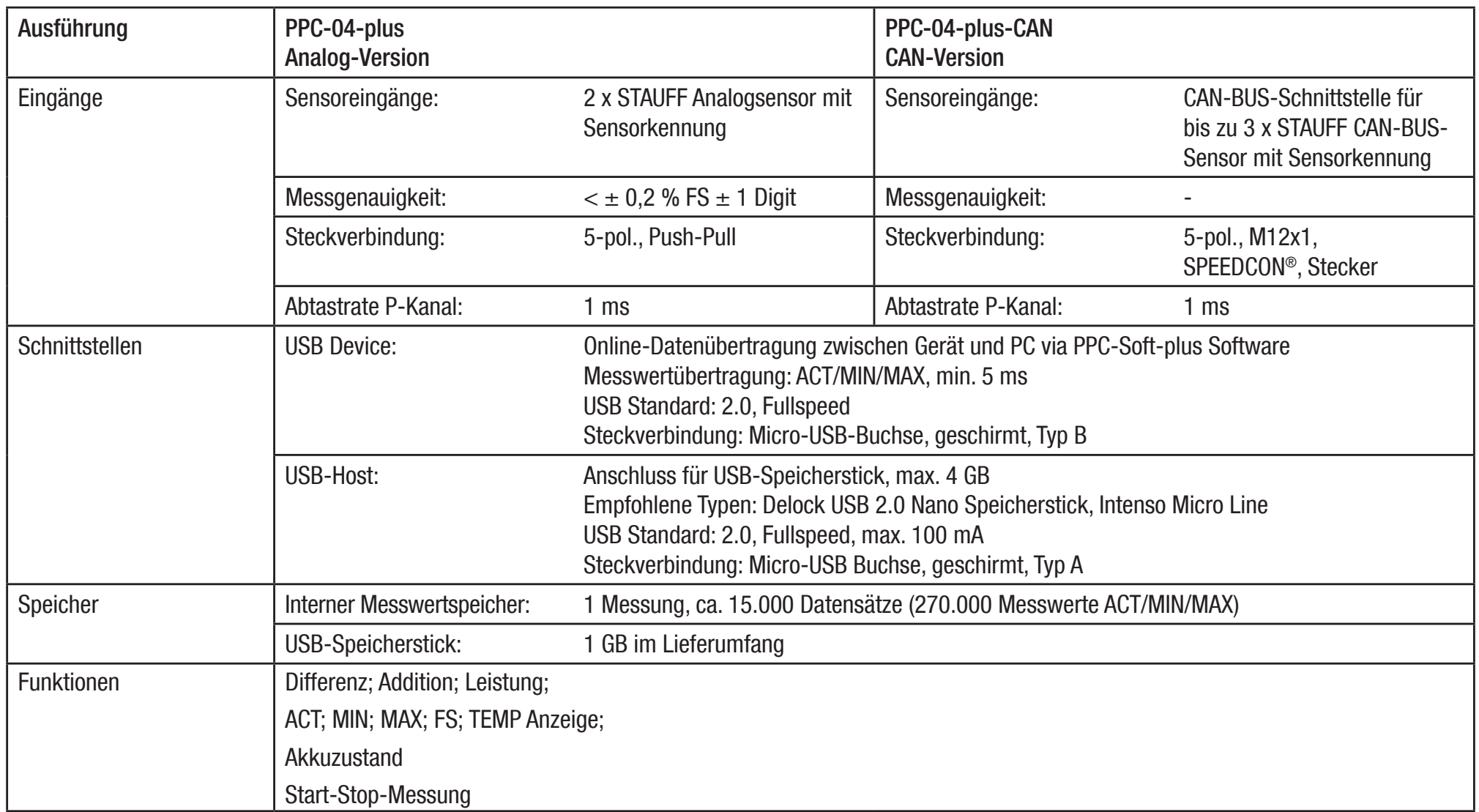

# Technische Daten

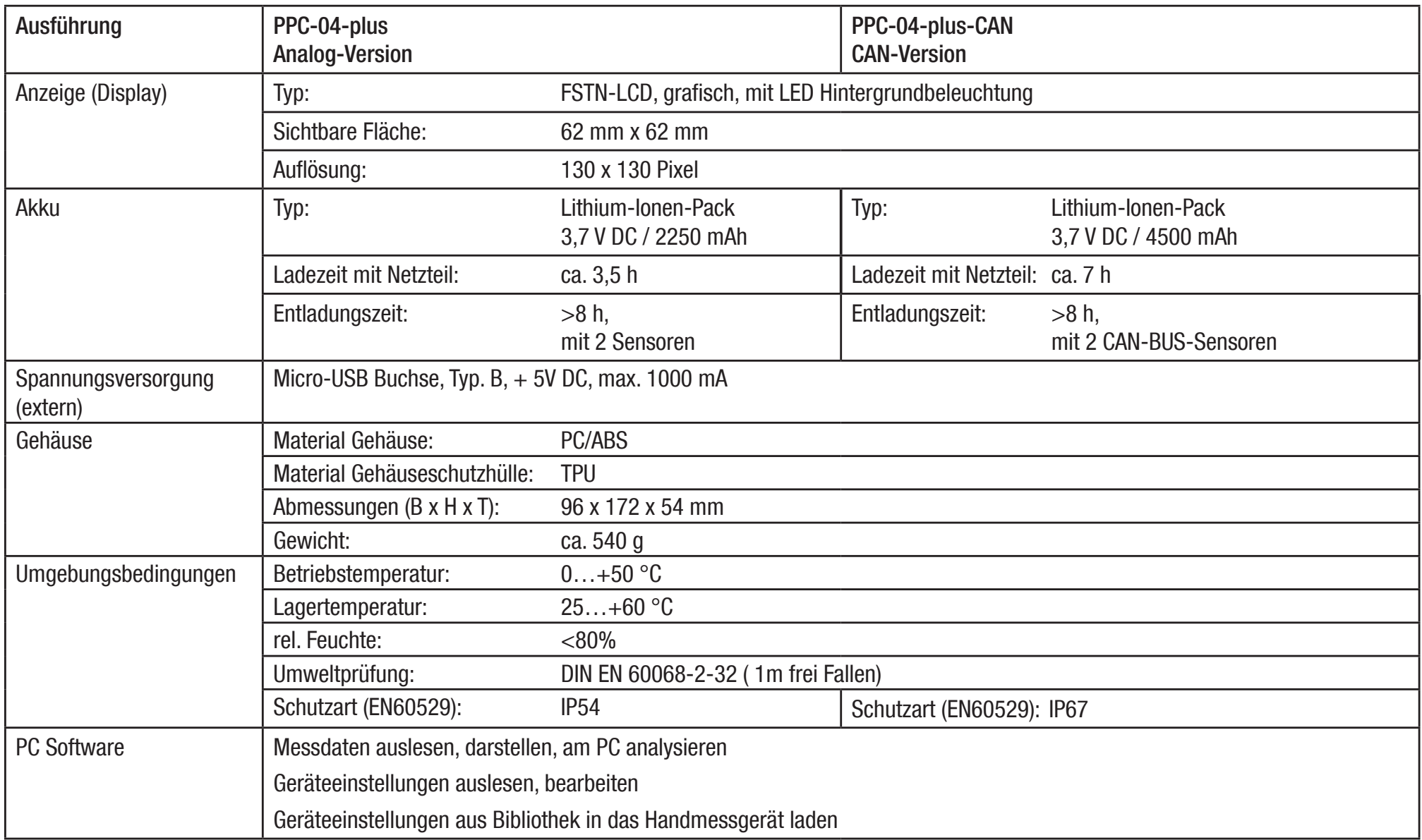

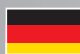

Bedienungsanleitung PPC-04-plus

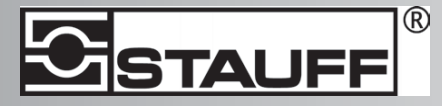

Kontaktadresse

 Walter Stauffenberg GmbH & Co. KG Postfach 17 45 • 58777 Werdohl Im Ehrenfeld 4 • 58791 Werdohl Tel.: +49 23 92 916 0 Fax.: +49 23 92 916 150 E-mail: sales@stauff.com http://www.stauff.com